https://jken.sgec.or.jp/common/pdf/information/jken\_r6\_kaitei\_jsystem\_programming.pdf

文部科学省後援

**URL はいかい URL** 

情報システム試験

# 令和3年度後期 情報検定

<実施 令和4年2月13日(日)>

## プログラミングスキル (説明時間 10:00~10:10) (試験時間 10:10~11:40)

- ・試験問題は試験開始の合図があるまで開かないでください。
- ・解答用紙(マークシート)への必要事項の記入は,試験開始の合図と同時 に行いますので,それまで伏せておいてください。
- ·試験開始の合図の後,次のページを開いてください。<受験上の注意>が 記載されています。必ず目を通してから解答を始めてください。
- ・試験問題は,すべてマークシート方式です。正解と思われるものを1つ選 び、解答欄の 0 をHBの黒鉛筆でぬりつぶしてください。2つ以上ぬりつ ぶすと,不正解になります。
- ・辞書,参考書類の使用および筆記用具の貸し借りは一切禁止です。
- ・電卓の使用が認められます。ただし,下記の機種については使用が認めら れません。

<使用を認めない電卓>

- 1. 電池式 (太陽電池を含む) 以外 .. の電卓
- 2. 文字表示領域が複数行ある電卓(計算状熊表示の一行は含まない)
- 3.プログラムを組み込む機能がある電卓
- 4.電卓が主たる機能ではないもの
	- \*パソコン(電子メール専用機等を含む),携帯電話(PHS), スマートフォン,タブレット,電子手帳,電子メモ,電子辞書, 翻訳機能付き電卓,音声応答のある電卓,電卓付き腕時計,時計型 ウェアラブル端末等
- 5.その他試験監督者が不適切と認めるもの

一般財団法人 職業教育・キャリア教育財団

## **URL はいかい URL**

https://jken.sgec.or.jp/common/pdf/information/jken\_r6\_kaitei\_jsystem\_programming.pdf

### <受験上の注意>

- 1.この試験問題は33ページあります。ページ数を確認してください。 乱丁等がある場合は,手をあげて試験監督者に合図してください。 ※問題を読みやすくするために空白ページを設けている場合があります。
- 2. 解答用紙(マークシート)に,受験者氏名·受験番号を記入し,受験番号下欄の数字 をぬりつぶしてください。正しく記入されていない場合は,採点されませんので十分注 意してください。
- 3. 試験問題についての質問には、一切答えられません。自分で判断して解答してくださ い。
- 4.試験中の筆記用具の貸し借りは一切禁止します。筆記用具が破損等により使用不能と なった場合は,手をあげて試験監督者に合図してください。
- 5.試験を開始してから30分以内は途中退出できません。30分経過後退出する場合は,も う一度,受験番号・マーク・氏名が記載されているか確認して退出してください。なお, 試験終了5分前の合図以降は退出できません。試験問題は各自お持ち帰りください。
- 6. 試験後の合否結果(合否通知),および合格者への「合格証・認定証」はすべて. Web 認証で行います。
	- ①情報検定(J検)Webサイト合否結果検索ページ及びモバイル合否検索サイト上で,ディ ジタル「合否通知」,ディジタル「合格証・認定証」が交付されます。

②団体宛には合否結果一覧ほか,試験結果資料一式を送付します。

③合否等の結果についての電話・手紙等でのお問い合わせには,一切応じられませんの で,ご了承ください。

 $\overline{\phantom{a}}$ 

### **URL**

https://jken.sgec.or.jp/common/pdf/information/jken\_r6\_kaitei\_jsystem\_programming.pdf

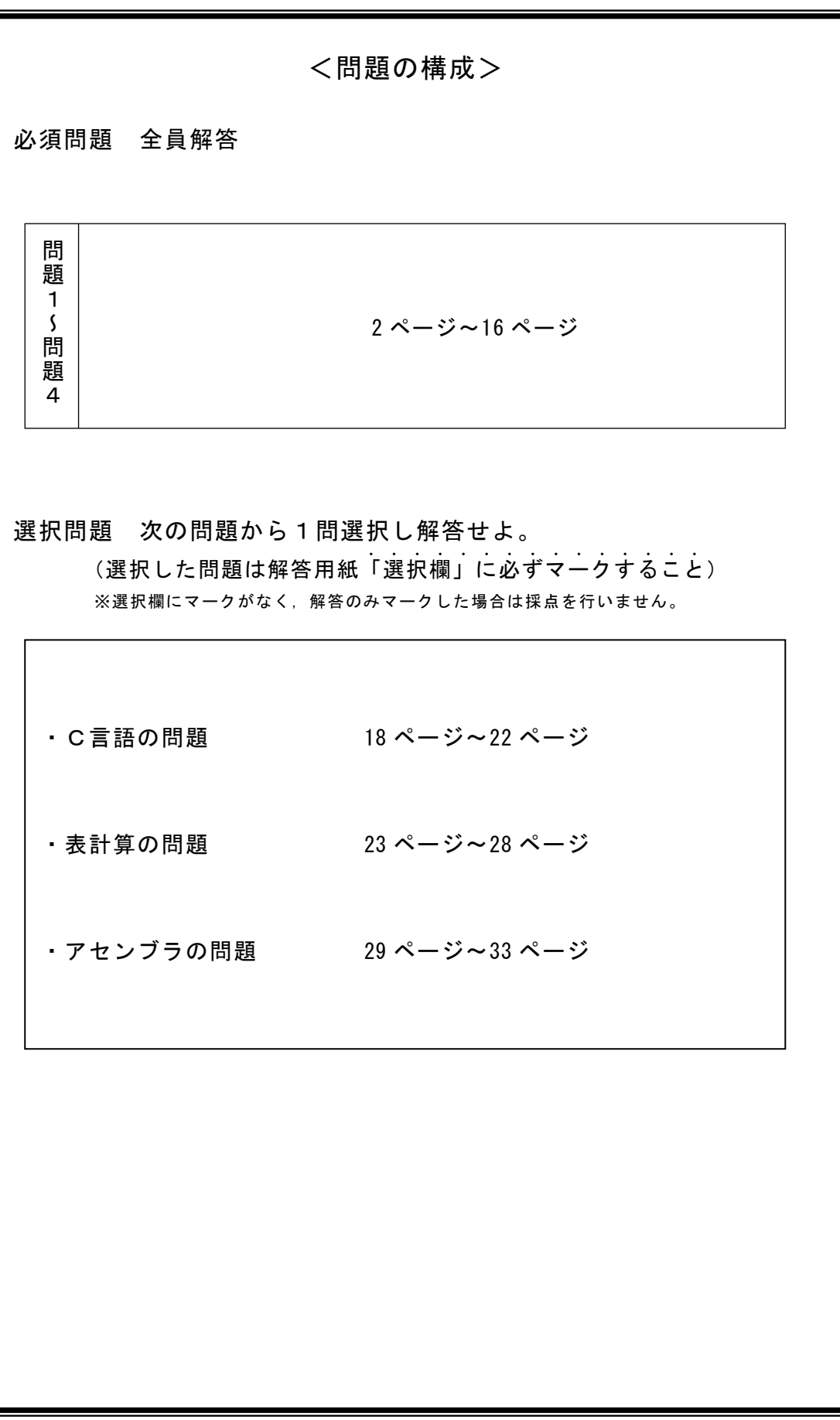

**URL はいかい URL** 

https://jken.sgec.or.jp/common/pdf/information/jken\_r6\_kaitei\_jsystem\_programming.pdf

必須問題

問題1 次のヒープに関する記述を読み,各設問に答えよ。

 データ構造の一つに二分木構造があり,データ探索などに利用される。二分木構造の 例を図1に示す。図1中の「〇」をノード,ノード間を結ぶ線を枝という。枝で結ばれ ている 2 つのノードには上が親,下が子という親子関係が存在する。また,一番上位に あるノードを根,子を持たないノードを葉という。

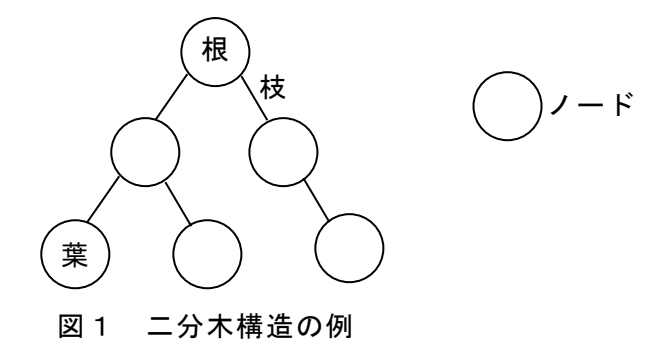

<設問1> 次の木構造に関する記述中の (1) に入れるべき適切な字句を解答群 から選べ。

二分木構造のうち葉以外のすべてのノードが2つの子ノードを持ち、また、根から すべての葉までの深さが等しい構造のことを完全二分木と呼ぶ。ここで,深さとは根 からそのノードに至る経路の枝の数であり,図1の二分木の深さは 2 である。完全二 分木の深さが 6 のとき, ノードの数は (1) となる。

また,二分木構造において,親の値が子の値より常に大きいか等しい,または小さ いか等しいという制約を満たすものをヒープと呼ぶ。以降では,親の値が子の値より 常に大きいか等しいものを扱う。ヒープの例を図2に示す。

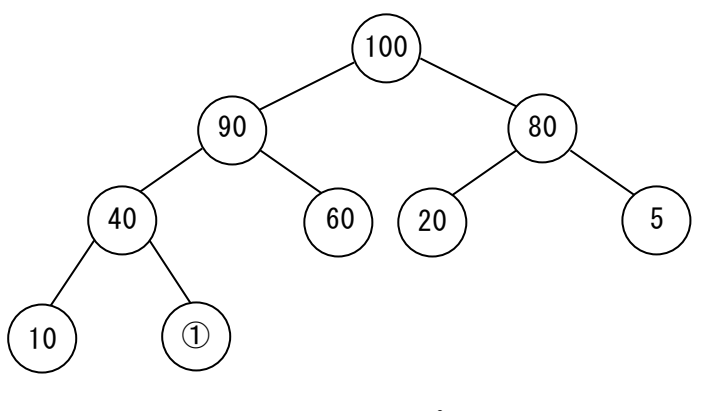

図2 ヒープの例

ここで、図2の1にヒープの制約を満たしたデータを格納する場合、 適切となる。

## 令和6年(2024年)4月から選択問題(問題5)に改訂があります。 **URL はいかい URL**

#### https://jken.sgec.or.jp/common/pdf/information/jken\_r6\_kaitei\_jsystem\_programming.pdf

次に図2のヒープを配列で表現する場合,下記のルールに基づいて格納する。

- [ヒープのルール]
	- ・ヒープ構造を一次元配列 heap に構築する。
	- ・配列の添字は 0 から始まるものとする。
	- ・根は heap[0]に格納する。
	- ·親のノードの位置を i とすると, 左の子が格納される位置は i×2+1, 右の子が 格納される位置は i×2+2 とする。

図2のヒープを配列 heap に格納した例の一部を図3に示す。

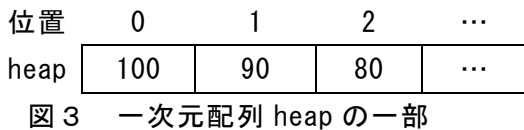

- ・根である 100 は heap[0]に格納する。
- ・親のノード(100)の位置を 0 とすると,左の子(90)が格納される位置は 0×2+1=1 と なり,heap[1]に格納する。右の子が格納される位置は 0×2+2=2 となり,heap[2] に格納する。

このとき, 図2のヒープを一次元配列 heap で表すと | (3) |となる。 ここで、図2の①はそのまま①として表記している。

- (1) の解答群
- ア.63 イ.64 ウ.127 エ.128
- (2) の解答群
- ア.30 イ.50 ウ.55 エ.70
- (3) の解答群

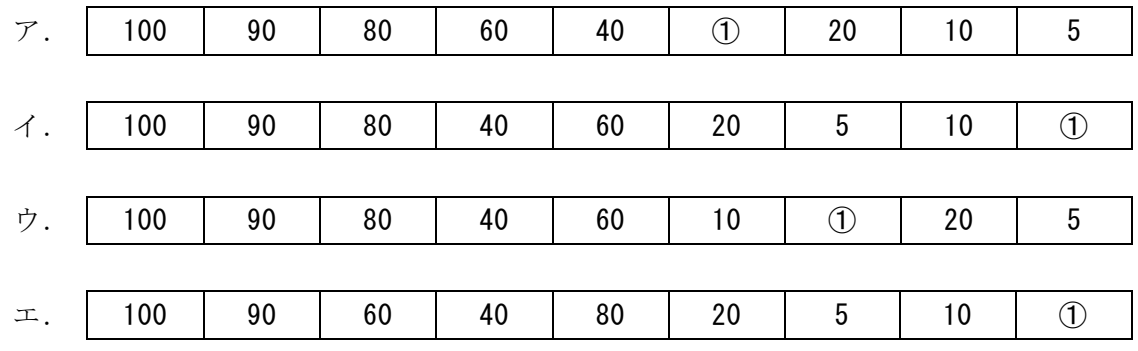

#### **URL はいかい URL**

https://jken.sgec.or.jp/common/pdf/information/jken\_r6\_kaitei\_jsystem\_programming.pdf

<設問2> 次のヒープの構築に関する記述中の に入れるべき適切な字句を 解答群から選べ。

ヒープは,「親と子要素の中で,最大値を親の位置に格納するようにデータを入れ 替える」ことを繰り返し行うことで構築していく。このとき,入替えが発生した場合 は,入れ替えた子の位置を新たな親の位置として構築操作を行い,子が存在しなくな るまで構築操作を繰り返す。

ここで,任意の値が格納されたヒープ構築前の二分木と配列を示す(図4)。

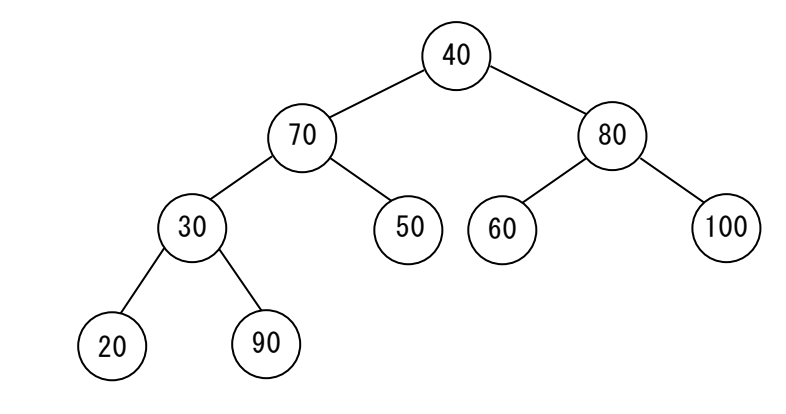

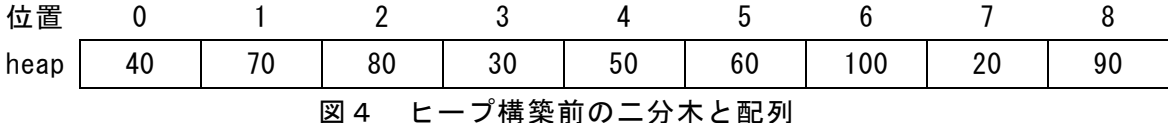

ヒープ構築を開始する位置は,子がないノードから始めるので「(配列の要素数- 2)÷2」で求めることができる。なお,除算の結果は小数点以下を切り捨てた整数値と する。このとき、図4の状態でヒープ構築の開始位置である末端の親は (4) に ある。

 (4) と,その子要素の中で最大値である (5) を入れ替える。さらに入れ 替えた (5) を新たな親として構築操作をするとき,子が存在しないため構築操 作を終了する。

次に, heap[2]と, その子要素の中で最大値である heap[6]を入れ替える。さらに heap[6]を新たな親として構築操作をするとき,子が存在しないため構築操作を終了 する。

これを進めると, heap[1]と, その子要素の中で最大値である (6) を入れ替え る。さらに (6) を新たな親として構築操作をする。このとき, (6) とその 子要素を比較すると (6) が最大値となるため、入替えは行わず、構築操作を終 了する。

このような操作を繰り返し,ヒープ構造を作成する。 以上の操作で構築されたヒープは (7) となる。

0

**URL** 

https://jken.sgec.or.jp/common/pdf/information/jken\_r6\_kaitei\_jsystem\_programming.pdf

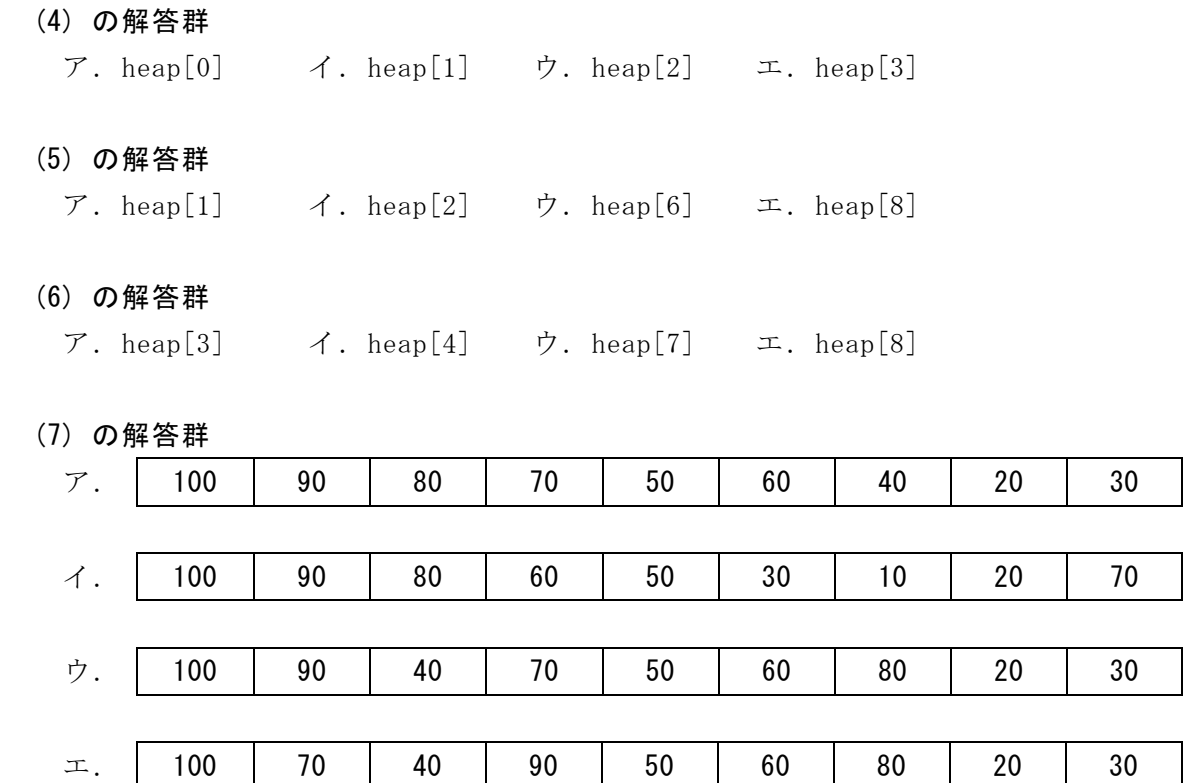

### **URL はいかい URL**

https://jken.sgec.or.jp/common/pdf/information/jken\_r6\_kaitei\_jsystem\_programming.pdf

問題2 次のバブルソート法に関する記述を読み、各設問に答えよ。

[バブルソート法の説明]

1 次元配列 dat[0]~dat[n-1]に n 個のデータが格納されている。このデータを, バブルソート法により昇順に整列する。バブルソート法は,隣接する要素間で大小の 判断を繰り返しながら整列するアルゴリズムである。繰返しの継続条件の違いにより 方法1と方法2の二つの方法を示す。

[方法1の説明]

- 手順 1 : 配列の添字 j の値を 0 から, 1 ずつ増やしながら n-1 より小さい間, 手順 2 を実行する。
- 手順 2:配列の末尾から隣接する要素を順次比較し,最小値を dat[j]に求める。図1 に n=5 とした例を示す

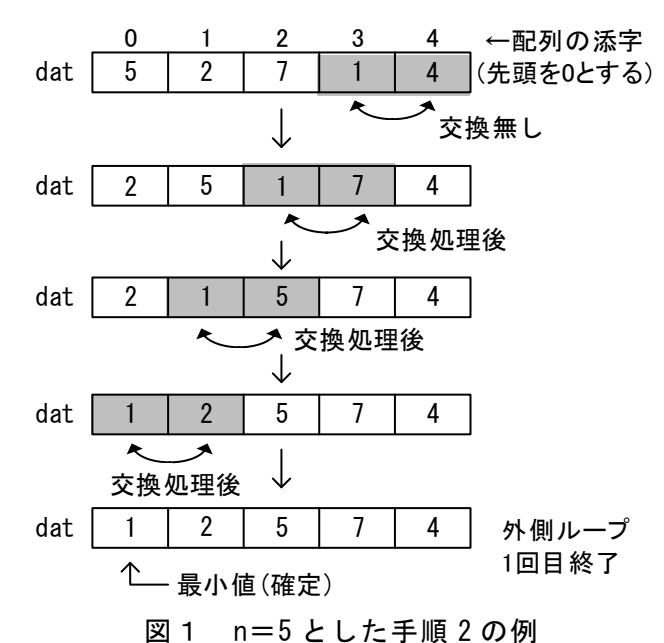

[方法2の説明]

隣接要素間の比較であるため,図1のように全要素の比較が終了した時点で交換が 発生していなければ整列が終了することになる。そこでスイッチを使って交換の有無 を判断する。スイッチの初期値はオン(sw=1)とする。

手順1:スイッチをオフ(sw=0)にして、方法1の手順2を実行する。ただし,jの値 は方法1と同様に0から1ずつ増加させ、交換が発生したときはスイッチを オン(sw=1)とする。

手順 2:スイッチがオンの間,手順 1 を実行する。

## 6 (2024 ) 4 (5) **URL はいかい URL**

#### https://jken.sgec.or.jp/common/pdf/information/jken\_r6\_kaitei\_jsystem\_programming.pdf

<設問1> 次のバブルソート法に関する2つの流れ図中の に入れるべき適 切な字句を解答群から選べ。

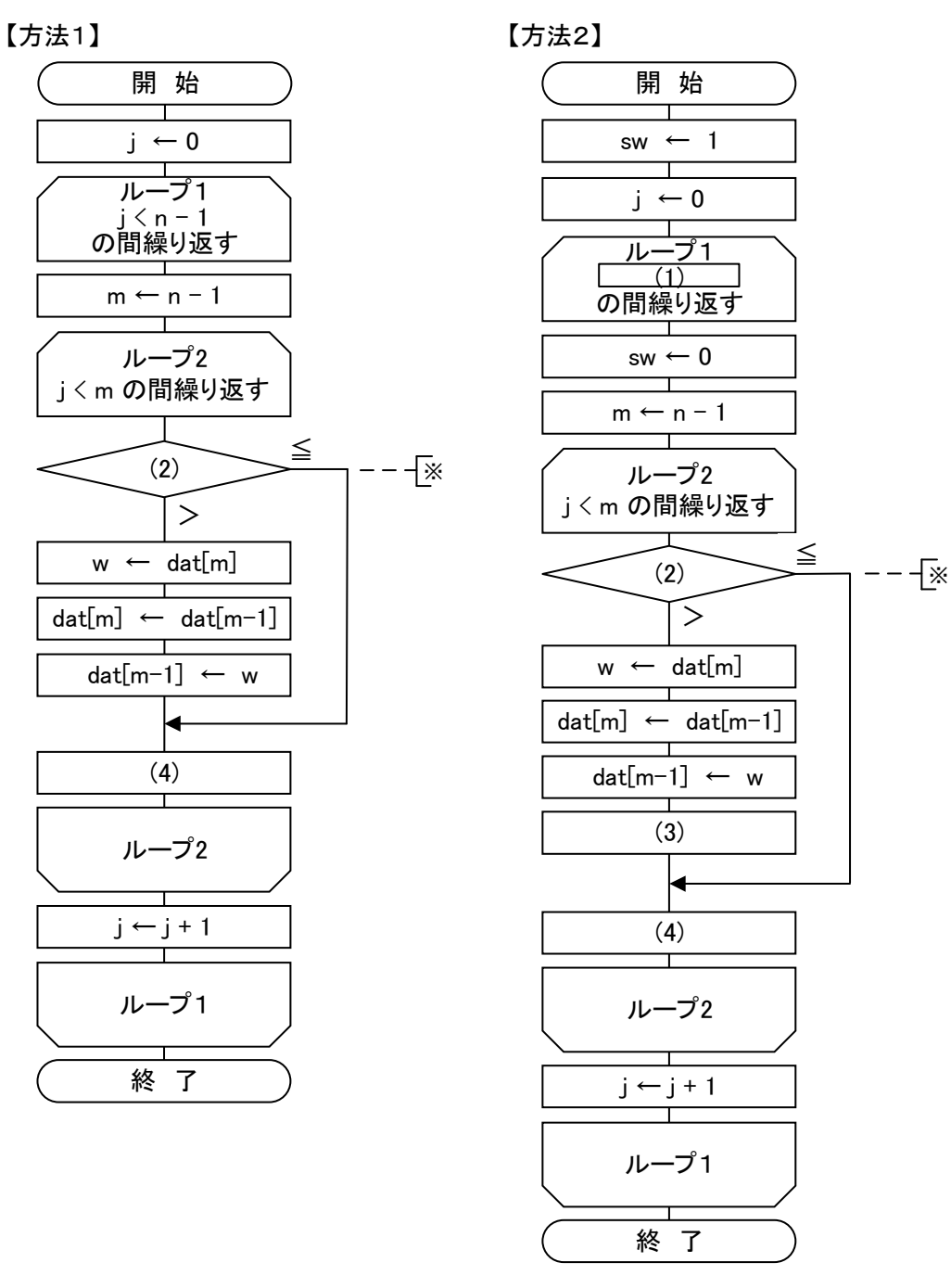

図2 二つの方法によるバブルソート法の流れ図

 $\bf o$ 

**URL はいかい URL** 

https://jken.sgec.or.jp/common/pdf/information/jken\_r6\_kaitei\_jsystem\_programming.pdf

(1) の解答群 ア.  $sw=0$   $\qquad \qquad$   $\qquad$   $\qquad$ (2) の解答群  $\mathcal{T}.$  dat $[m-1]$ : dat $[m]$   $\mathcal{A}.$  dat $[m]$ : dat $[m-1]$ ウ. dat[m]:dat[m+1] エ. dat[m+1]:dat[m] (3) ,(4) の解答群

 $\mathcal{T}. \quad m \leftarrow 0 \qquad \qquad \mathcal{A}. \quad m \leftarrow 1 \qquad \qquad \mathcal{D}. \quad m \leftarrow m-1$ エ.  $m \leftarrow m+1$  オ. sw  $\leftarrow 0$  カ. sw  $\leftarrow 1$ 

<設問2> 図 2 の流れ図に関する適切な記述を(5)の解答群から選べ。

#### (5) の解答群

- ア.図2の流れ図中※で示される比較回数は,配列 dat の内容が同じとき,方法2 の方が方法1より必ず多くなる。
- イ.図2の流れ図中※で示される方法1の比較回数は,配列 dat の内容にかかわら ず一定である。
- ウ. 方法2では、処理終了後の sw の値は1である。

8

#### **URL はいかい URL**

https://jken.sgec.or.jp/common/pdf/information/jken\_r6\_kaitei\_jsystem\_programming.pdf

問題3 次のデータ探索に関する記述を読み、設問に答えよ。

多くのデータの中から目的のデータを探索する方法は,データ構造やデータの並び により様々なものが考えられる。ここでは,配列の中から探索する方法を考える。

配列から探索する場合には,配列が整列済みかどうかにより2つの手法が考えられ る。一つは配列が整列済みかどうかに関係なく処理できる線形探索であり,もう一つ は配列が整列済みの場合に処理できる二分探索である。

なお,この問題では整数値のみを扱うものとし,配列は ARY[],配列の大きさは SIZE, 探索するデータは X にあらかじめ格納されているものとする。なお,配列の添字は 0 から始まり,配列中に同じ値は存在しないものとする。

[線形探索について]

配列内のデータを1つずつ順番に目的のデータと比較する方法である。ここでは配 列の先頭から末尾に向かって順番に探索する。

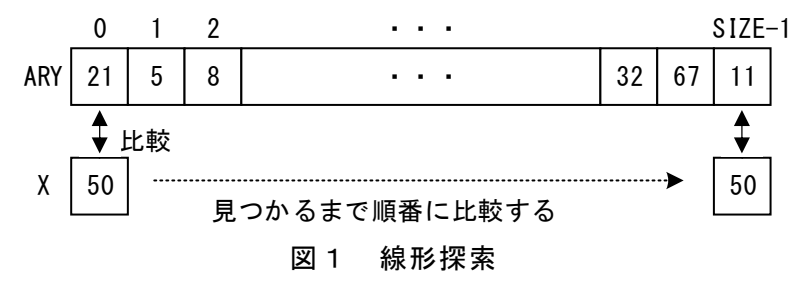

[線形探索の流れ図の説明]

ARY[]から X に格納されたデータを探索する。見つかった場合はその位置(配列の 添字)を,見つからなかった場合は-1を表示する。

<設問1> 次の線形探索の流れ図中の に入れるべき適切な字句を解答群か ら選べ。

(1) の解答群

- $\mathcal{T}. K > 0$   $\mathcal{A}. K < SIZE 1$  $\dot{\triangledown}. K \leq \text{SIZE}$   $\therefore K \leq \text{SIZE}$
- (2) の解答群
	- $\mathcal{T}$ . RESULT ← 0  $\mathcal{A}$ . RESULT ← K  $\dot{\triangledown}.$  RESULT  $\leftarrow$  K - 1  $\perp$  T. RESULT  $\leftarrow$  X

## 6 (2024 ) 4 (5) **URL はいかい URL**

https://jken.sgec.or.jp/common/pdf/information/jken\_r6\_kaitei\_jsystem\_programming.pdf

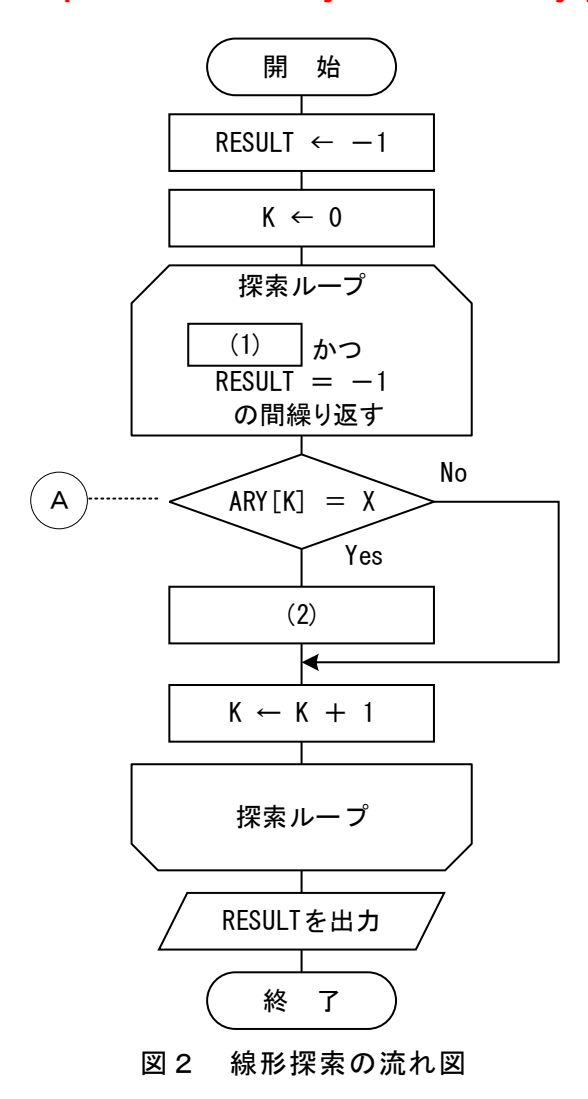

<設問2> 次の線形探索の比較回数に関する記述中の に入れるべき適切な 字句を解答群から選べ。

図2の流れ図中Ⓐが実行される回数を考える。

ARY $[]$ の大きさを N とすれば, 最小比較回数は 1 回であり最大比較回数は (3) 回である。また、平均比較回数は、おおよそ (4) 回である。

(3) ,(4) の解答群

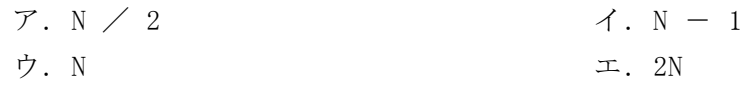

#### **URL はいかい URL**

https://jken.sgec.or.jp/common/pdf/information/jken\_r6\_kaitei\_jsystem\_programming.pdf

[二分探索について]

整列済みの配列に対して行われる探索方法で,配列の探索範囲を半減させながら処 理するものである。ここでは、ARY「は昇順に整列済みとする。

[二分探索の手順]

探索範囲の先頭要素の添字を L, 末尾要素の添字を H とする。

以下の手順の2と3を繰返すが,その途中で L>H となった時は,目的のデータが 探索できなかった場合である。よって,繰返しは L>H となるか探索できた場合に処 理を終える。

- 1. L を 0, H を SIZE-1 とする。
- 2. L と H の中間を求める。ここでは変数 M に (L+H)÷2 として求める。なお, 小 数点以下は切り捨てる。
- 3.ARY[M]と X を比較し,
	- (Case 1) ARY[M]=X であれば見つかった。
	- (Case 2) ARY[M]>X であれば,X が格納されている位置は M より小さい位置であ る可能性があるため、HへM-1を代入する。

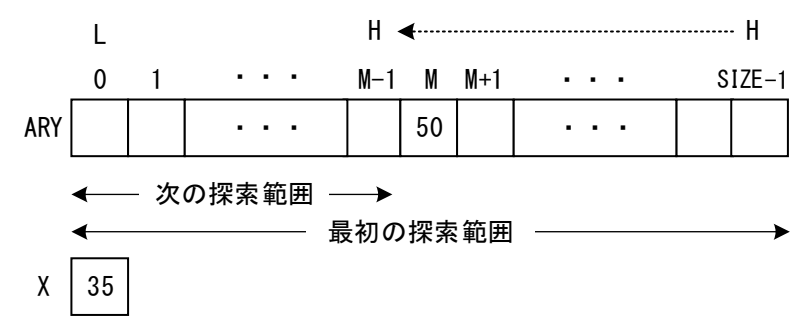

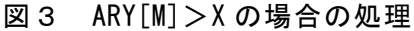

(Case 3) ARY[M]<X であれば,X が格納されている位置は M より大きい位置であ る可能性があるため,L へ M+1 を代入する。

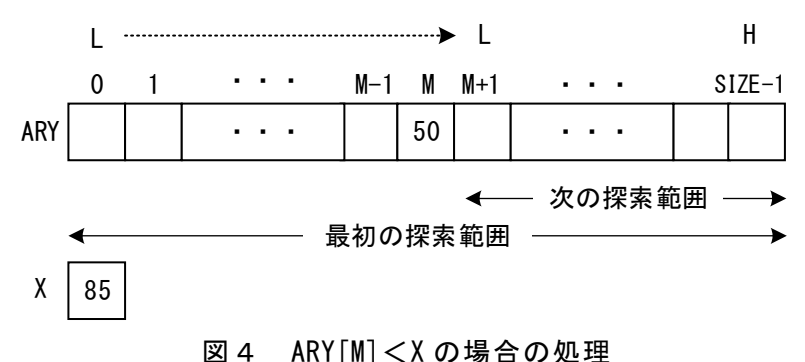

**1** 

### 6 (2024 ) 4 (5) **URL**

#### https://jken.sgec.or.jp/common/pdf/information/jken\_r6\_kaitei\_jsystem\_programming.pdf

<設問3> 次の二分探索の流れ図中の に入れるべき適切な字句を解答群か ら選べ。

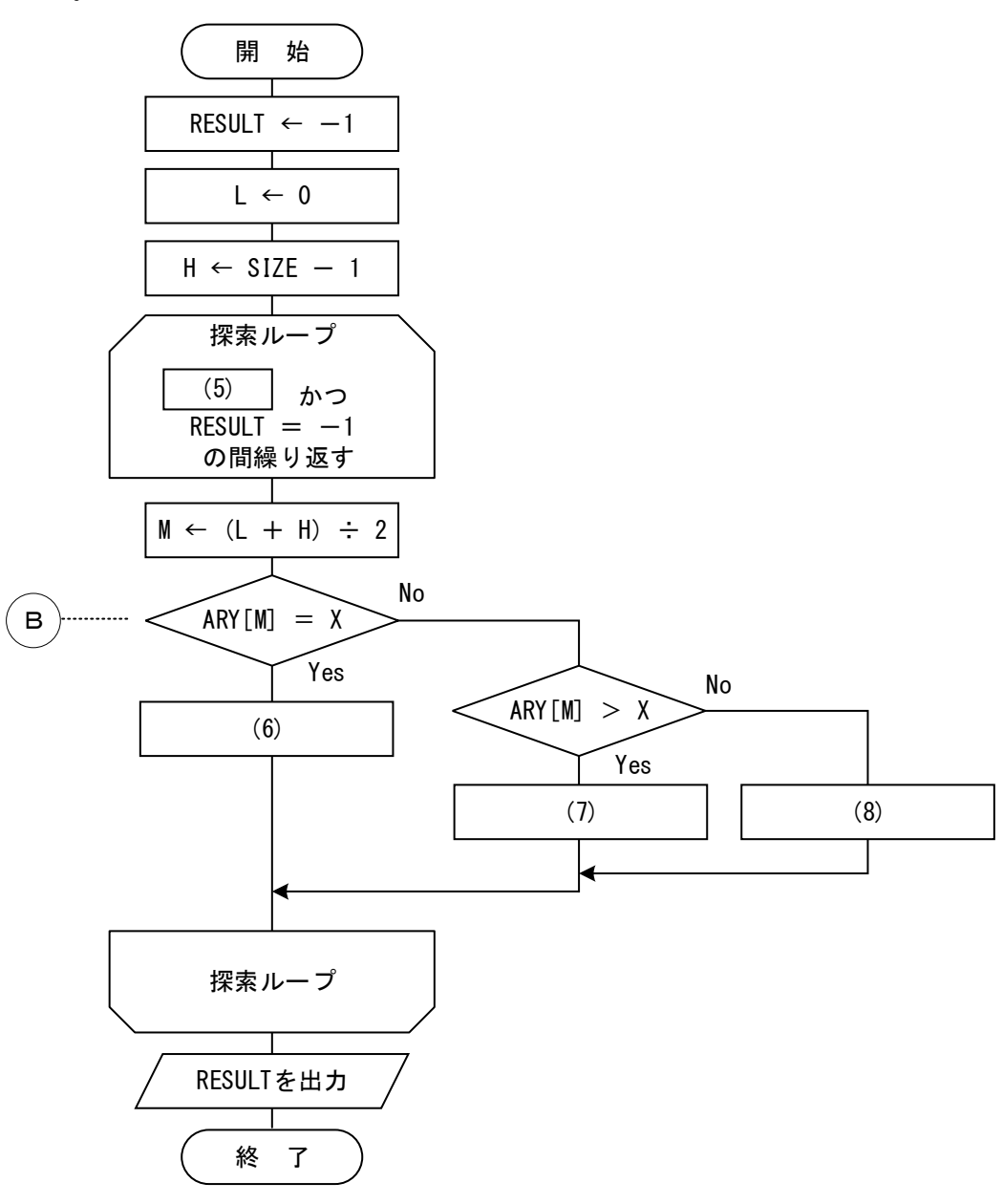

#### 図5 二分探索の流れ図

(5) の解答群

ア.L<H イ.L≦H ウ.L>H エ.L=H

(6) ~ (8) の解答群

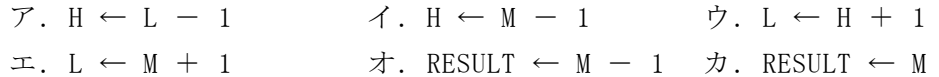

#### **URL はいかい URL**

#### https://jken.sgec.or.jp/common/pdf/information/jken\_r6\_kaitei\_jsystem\_programming.pdf

<設問4> 次の二分探索の比較回数に関する記述中の に入れるべき適切な 字句を解答群から選べ。

図5の流れ図中Ⓑが実行される回数を考える。

二分探索では一度の比較で次の探索範囲がほぼ半分になる。このことから,一般的 に最大比較回数は、「log2N を超える最小の整数」と言われているが、2<sup>0</sup>から順番に 2のべき乗を計算してみて,その結果が配列の要素数を超えた時の指数の値を見れば 知ることができる。例えば, 配列の要素数が 10 の場合では、2<sup>0</sup>=1, 2<sup>1</sup>=2, 2<sup>2</sup>  $=4, 2^{3}=8, 2^{4}=16$ となり, 指数が4のとき10を超えるので, 最大比較回数は 4回となる。

同様に考えて, ARY[]の要素数が 100 であれば最大比較回数は (9) 回になる。 また,最大比較回数が N 回であった配列がある場合,この配列の大きさを2倍にし た場合の最大比較回数は (10) 回になる。

#### (9) の解答群

ア.6 イ.7 ウ.8 エ.9

(10) の解答群

 $\mathcal{F}$ . N  $\mathcal{A}$ . N  $+$  1  $\mathcal{D}$ . 2N  $-$  1  $\mathcal{I}$ . 2N

**13** 

#### **URL はいかい URL**

https://jken.sgec.or.jp/common/pdf/information/jken\_r6\_kaitei\_jsystem\_programming.pdf

問題4 次のプログラムの説明を読み, プログラム中の | | こ入れるべき適切な字 句を解答群から選べ。

#### [プログラムの説明]

受け取ったデータX(整数の $0 \sim 15$ )をビット列として配列 data b に格納した後,ハ ミング符号を生成して返す関数 Make\_Ham である。

ハミング符号とはパリティチェックを拡張した誤り検出符号で,データの誤り検出 と 1 ビット誤りの訂正ができるものである。ここでは,データビットを4ビット,検 査用ビットを3ビットとしたハミング符号を扱うものとする。

ここで扱うデータビットと検査用ビットは,図1のとおりである。なお,検査用ビッ トの c1~c3 は、次の式で求める。また、各配列の添字は 0 から始まる。

 $c1 = (x1 + x2 + x3) \mod 2$ 

 $c2 = (x1 + x3 + x4) \mod 2$ 

 $c3 = (x2 + x3 + x4)$  mod 2 ※ a mod b は, a を b で割った余りである。

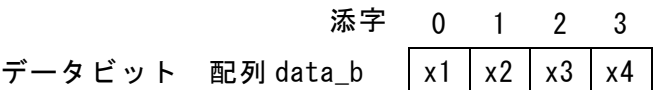

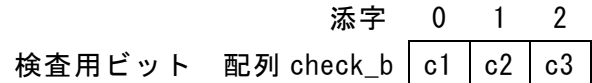

#### 図1 データビットと検査用ビット

データビットの後ろに検査用ビットを結合し,図2のハミング符号を生成する。

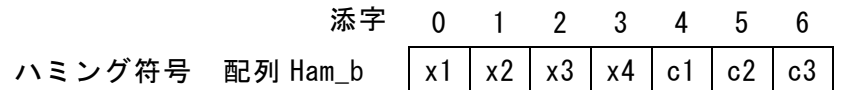

図2 ハミング符号

**URL** 

#### https://jken.sgec.or.jp/common/pdf/information/jken\_r6\_kaitei\_jsystem\_programming.pdf

[擬似言語の記述形式の説明]

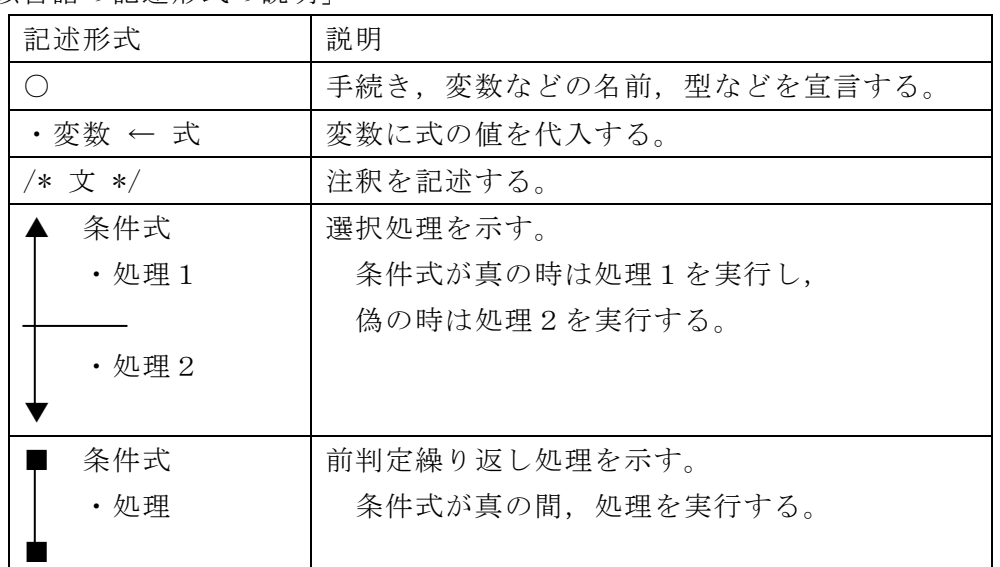

[演算子と優先順位]

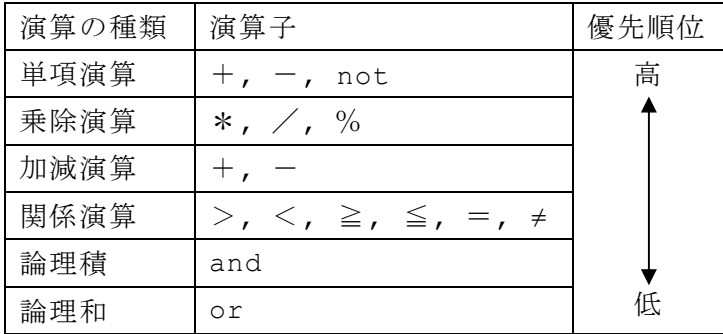

-<br>注記 整数同士の除算では, 整数の商を結果として返す。%演算子は剰余算(mod) を表す。

### 6 (2024 )4 (5) **URL**

https://jken.sgec.or.jp/common/pdf/information/jken\_r6\_kaitei\_jsystem\_programming.pdf

[プログラム] 〇Make\_Ham(整数型:X) ○整数型配列:data\_b[4], check\_b[3], ham\_b[7] 〇整数型:i /\* データから 1 ビットずつ取り出す \*/ ・ (1) ■ i >= 0 ・ (2) ・i ← i – 1 ■ /\* 検査ビット c1,c2,c3 の計算 \*/ ・check\_b[0] ← (data\_b[0] + data\_b[1] + data\_b[2]) % 2 ・check\_b[1] ← (data\_b[0] + data\_b[2] + data\_b[3]) % 2 ・check\_b[2] ← (data\_b[1] + data\_b[2] + data\_b[3]) % 2 /\* ハミング符号を作成 \*/ ・ (3) ■ i < 4 ・ (4) ・i ← i + 1 ■ ・ (3) ■ i < 3 ・ (5) ・i ← i + 1 ■ (1) ,(3) の解答群 ア.i ← 0 イ.i ← 1 ウ.i ← 2 エ.i ← 3

(2) の解答群

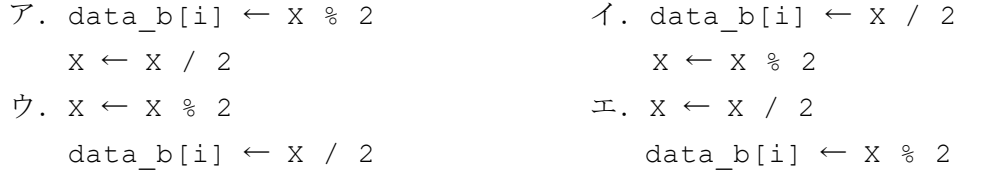

- (4) ,(5) の解答群
	- ア.ham\_b[i] ← data\_b[i] イ.ham\_b[3+i] ← data\_b[i]  $\dot{\mathcal{D}}.\ \texttt{ham\_b[i]} \leftarrow \texttt{check\_b[i]} \qquad \qquad \mathcal{I}.\ \texttt{ham\_b[4+i]} \leftarrow \texttt{check\_b[i]}$

**URL** 

https://jken.sgec.or.jp/common/pdf/information/jken\_r6\_kaitei\_jsystem\_programming.pdf

### <選択問題>

選択問題は問題から1つ選択し解答せよ。 選択した問題は必ず,解答用紙「選択欄」にマークすること。 ※選択欄にマークがなく,解答のみの場合は採点を行いません。

各構成は以下のとおり。

選択問題

 $\sqrt{ }$ 

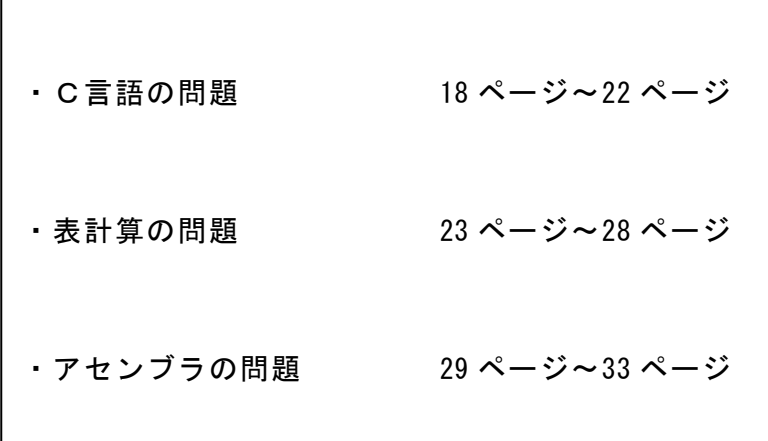

**URL はいかい URL** 

https://jken.sgec.or.jp/common/pdf/information/jken\_r6\_kaitei\_jsystem\_programming.pdf

#### 選択問題 C言語の問題

次のデータの圧縮に関する記述を読み,各設問に答えよ。

[データの圧縮について]

圧縮は,データの保存や伝送時に容量を減らすために行われる。圧縮の方法にはい くつかあるが,ここではランレングス法を考える。なお,使用する文字は英数字のみ とし,文字列は1文字ずつ配列に格納されるものとする。

#### 「ランレングス法による圧縮について]

同じ値が連続するところに注目した圧縮方法で,連続するデータがある場合,デー タの値とその個数の情報に置き換えるものである。ただし,連続していないデータと の混在を実現するため、圧縮していることを示すための記号を付加して区別する。こ こでは4文字以上連続する場合にのみ圧縮するものとし、その形式は図のとおりであ る。

#### 対象文字 | 制御文字 | 個数 図 圧縮の形式

- ・制御文字は'\$'を使う。
- ・個数は4~26を'D'~'Z'の文字で表す。連続する文字が26以上の場合は一度圧縮の 形式を出力し,再び1から文字数を数える。例えば,'a'が30個連続する場合は, a\$Za\$D となる。

次の表は,ランレングス法で圧縮する前の文字列と圧縮後の文字列の例である。

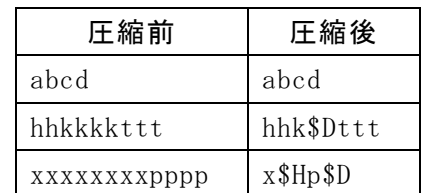

#### 表 ランレングス法で圧縮する前と後

<設問1> 次の文字列圧縮に関する説明を読み,プログラム中の に入れる べき適切な字句を解答群から選べ。

[プログラムの説明]

配列に格納された文字列をランレングス法で圧縮を行うcompress関数と,ランレン グス法で圧縮された文字列を展開するunCompress関数である。compress関数は4~26 の整数値を'D'~'Z'に変換するtoAlpha関数を,unCompress関数は'D'~'Z'を4~26の

### **URL はいかい URL**

#### https://jken.sgec.or.jp/common/pdf/information/jken\_r6\_kaitei\_jsystem\_programming.pdf

整数値に変換するtoNum関数を呼び出す。

[関数の説明]

compress 関数

- 引 数:unComp(圧縮前の文字列:文字型配列),comp(圧縮後の文字列:文字型 配列)
- 機 能:unComp に格納された文字列に対してランレングス法で圧縮を行った結果を comp に格納する。

戻り値:なし。

toAlpha 関数

- 引 数:n(連続する文字数:整数値)
- 機 能:連続する文字数を英字に変換する。ただし,4 未満または 26 より大きい場 合は'\0'を返却する。
- 戻り値:4~26 を'D'~'Z'に変換した文字,または'\0'。

```
[プログラム]
```

```
char toAlpha(int n) { 
    0000if (n < 4 || n > 26) { 
         00000000return '¥0'; 
    0000} else { 
         00000000return 'A' + n - 1; 
    0000} 
} 
void compress(char *unComp, char *comp) { 
    0000int i, k, n, p, length, sw; 
    char ch;
    0000/* unCompとcompの添字を初期化 */ 
    p = 0;k = 0;0000/* unCompの文字数を取得 */ 
    length = strlen(unComp);
    while (k < length) {
         00000000/* 同じ文字が連続する個数をnに求める */ 
         ch =unComp[k];
         n = 0;sw = 0;
         while(sw == 0) {
```
### 6 (2024 ) 4 (5) URL

https://jken.sgec.or.jp/common/pdf/information/jken\_r6\_kaitei\_jsystem\_programming.pdf

```
if (k < length)0000000000000000/* 文字が26文字以下で連続しているかを判断する */ 
                   if ( | (1) | ) {
                       sw = 1;0000000000000000} else { 
                       00000000000000000000/* 26文字以下で連続している場合の処理 */ 
                       n++;k++;0000000000000000} 
              000000000000} else { 
                  sw = 1;000000000000} 
          b
          00000000/* 圧縮するかを判断 */ 
          if (n > = 4) {
              000000000000/* 圧縮する場合の処理 */ 
              comp[p] = ch;comp[p + 1] = '$';
              comp[p + 2] = toAlpha(n);\overline{(2)} ;
          00000000} else { 
              000000000000/* 圧縮しない場合の処理 */ 
              for(i = 0; i < n; i++) {
                   comp[p] = ch;(3)000000000000} 
          b
      0000} 
     0000comp[p] = '¥0'; 
 } 
(1) の解答群 
 ア.ch != unComp[k] || n >= 26 イ.ch != unComp[k] && n >= 26
 \dot{\triangledown}. ch == unComp[k] || n < 26 \perp. ch == unComp[k] && n < 26
(2) ,(3) の解答群 
 ア.p-- イ.p++ 
 ウ.p += 2 エ.p += 3
```
@

## 令和6年(2024年)4月から選択問題(問題5)に改訂があります。 **URL はいかい URL**

#### https://jken.sgec.or.jp/common/pdf/information/jken\_r6\_kaitei\_jsystem\_programming.pdf

<設問2> 次のランレングス法で圧縮された文字列の展開に関するプログラム中の | に入れるべき適切な字句を解答群から選べ。

[関数の説明]

unCompress 関数

- 引 数:comp(圧縮後の文字列:文字型配列),unComp(圧縮前の文字列:文字型 配列)
- 機 能:comp に格納されたランレングス法で圧縮された文字列を展開して unComp に格納する。

戻り値:なし。

toNum 関数

- 引 数:ch(連続する数に対応した文字:文字)
- 機 能:連続する数を表す文字('D'~'Z')を整数値(4~26)に変換する。ただ し,文字コードが'D'未満または'Z'より大きい場合は-1 を返却する。 戻り値:'D'~'Z'を 4~26 に変換した整数値,または-1。

```
[プログラム]
```

```
int toNum(char ch) { 
    0000if (ch < 'D' || ch > 'Z') { 
         ceturn -1;
    0000} else { 
         00000000return ch - 'A' + 1; 
    0000} 
} 
void unCompress(char *comp, char *unComp) { 
    int i, k, n, p, length;
    char ch;
    0000/* compとunCompの添字を初期化 */ 
    p = 0;k = 0;0000/* compの文字数を取得 */ 
    length = strlen(comp);
    while(k < length) {
         00000000/* compからunCompへ1文字転送 */ 
         ch = comp[k];(4) ;
         k++;
```
### 6 (2024 ) 4 (5) URL

https://jken.sgec.or.jp/common/pdf/information/jken\_r6\_kaitei\_jsystem\_programming.pdf

```
p++;
         00000000if (k < length) { 
             000000000000/* 圧縮されているかを判断して展開する */ 
             if (comp[k] == '§' & & k < length - 1)n = \text{tolum}(\begin{array}{c|c} 0 & 5 \end{array});0000000000000000/* 圧縮された文字を展開する */ 
                 for(i = 1; i < n; i++)\text{unComp}[p] = ch;00000000000000000000 (6) ; 
 0000000000000000} 
 c (7) ;
 000000000000} 
         }
     0000} 
     0000unComp[p] = '¥0'; 
 } 
(4) の解答群 
 \mathcal{T}. unComp[k] = ch \mathcal{A}. unComp[k] = p
 \overrightarrow{v}. unComp[p] = ch \overrightarrow{L}. unComp[p] = k
(5) の解答群 
 ア.comp[k - 1] イ.comp[k] 
 ウ.comp[k + 1] エ.comp[k + 2] 
(6) ,(7) の解答群 
 ア.k++ イ.k += 2 
 ウ.p++ エ.p += 2
```
Ξ

**URL はいかい URL** 

https://jken.sgec.or.jp/common/pdf/information/jken\_r6\_kaitei\_jsystem\_programming.pdf

選択問題 表計算の問題

次の表計算ソフトの記述を読み,各設問に答えよ。

この問題で使用する表計算ソフトの仕様は下記のとおりである。

COUNTIFS 関数

 範囲内のセルの中で複数の条件に一致するセルの数を返す。 書式: COUNTIFS(条件範囲1, 検索条件1, 条件範囲2, 検索条件2, …)

MATCH 関数

 検査範囲から検査値が存在するセルの相対的な位置を返す。位置は 1 から始まる 相対的な値である。検査範囲は 1 行または 1 列である。検査の型は,検査値と等 しい最初の値を検索する場合は 0,検査値以下の最大の値を検索する場合は 1,検 査値以上の最小の値を検索する場合は-1 を指定する。 書式:MATCH(検査値, 検査範囲, 検査の型)

MAX 関数

 指定した範囲内の最大値を返す。 書式:MAX(範囲)

MIN 関数

 指定した範囲内の最小値を返す。 書式:MIN(範囲)

SMALL 関数

 指定された範囲の中で,小さい方から指定した順位のデータを返す。 書式:SMALL(範囲, 順位)

SUMIF 関数

 指定した検索範囲の中で,条件に一致するセルの合計範囲に対応するセルの値の合 計値を返す。

書式:SUMIF(検索範囲,条件,合計範囲)

VLOOKUP 関数

検索範囲から、検索値を探し、位置で指定した列の値を返す。位置は1から始まる 相対的な値であり,検索範囲中に見つけた行の中で,左から何番目の列かを示す。 検索方法は 0 または 1 を指定し,0 の場合は完全に一致する値を,1 の場合は検 索値以下の最大値を探す。

書式:VLOOKUP(検索値,検索範囲,位置,検索方法)

## 6 (2024 ) 4 (5) **URL はいかい URL**

https://jken.sgec.or.jp/common/pdf/information/jken\_r6\_kaitei\_jsystem\_programming.pdf

式 =に続いて計算式や関数などを入力する。

セル番地の絶対参照

セル番地に\$を付けることで,絶対番地(絶対参照)を表す。

別シートの参照

ワークシート名に「!」を付けてセル位置を指定することにより、別のワークシートを 参照できる。

例:ワークシート名「集計」のセル A1 を参照する場合は,「集計!A1」と記述する。

J パソコンショップではパソコンを購入する際にあわせて購入するアクセサリの傾 向について調査するため,アンケートを実施した。

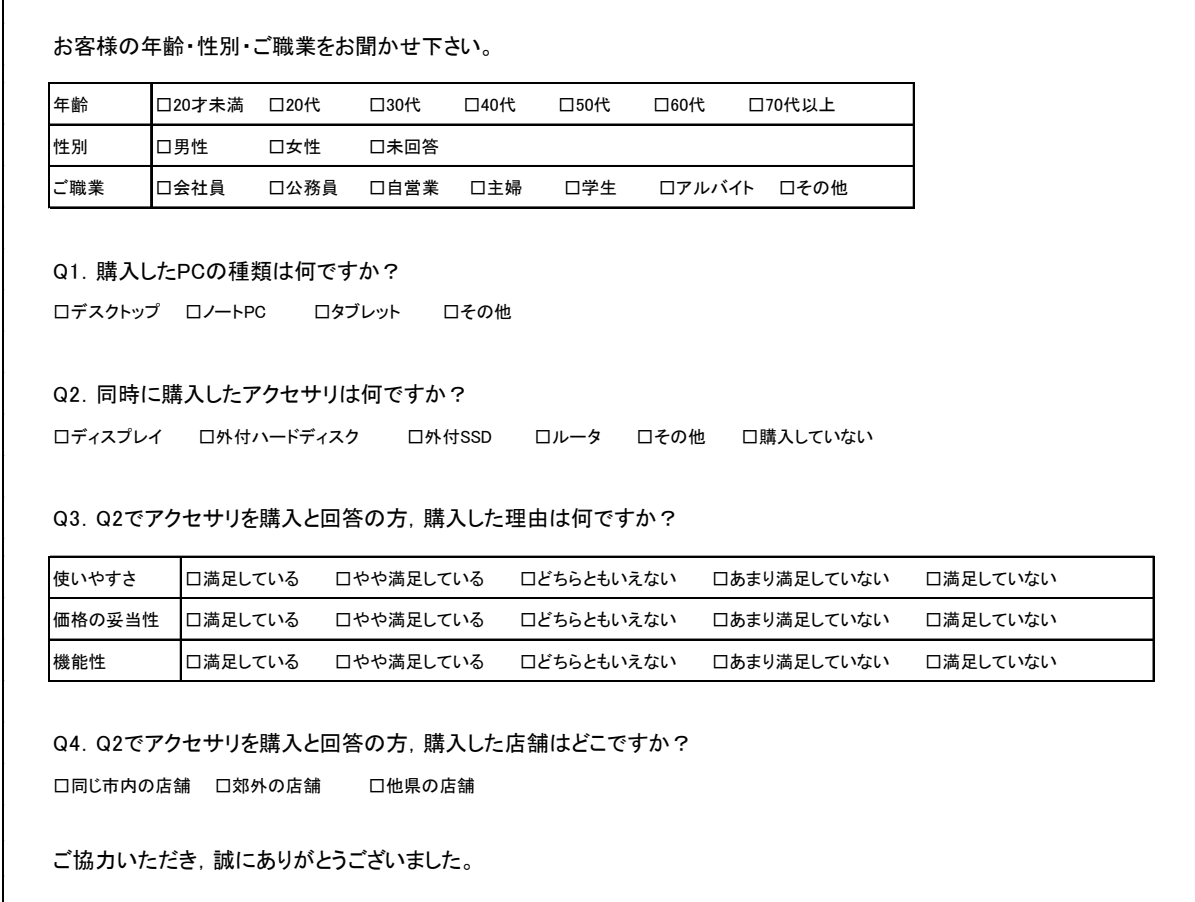

図1 アンケート用紙

## 6 (2024 ) 4 (5) **URL はいかい URL**

https://jken.sgec.or.jp/common/pdf/information/jken\_r6\_kaitei\_jsystem\_programming.pdf

アンケート用紙を図1に示す。アンケートの結果は,図2の「アンケートデータ」 ワークシートの 200 行目まで入力済みである。なお,お客様番号は,便宜上入力順に 採番している。また,各項目の回答は,例えば年齢では,20 才未満は 1,20 代は 2, 30 代は 3,・・・のように,左側から 1,2,3,・・・と数字で入力している。各項目 と数字の対応は,図3の「項目表」ワークシートに記録している。

|                 | A        | B       | C. | D       |               |               | G     | н               |        |               |
|-----------------|----------|---------|----|---------|---------------|---------------|-------|-----------------|--------|---------------|
|                 |          | XX年XX月  |    | ンケートデータ |               |               |       |                 |        |               |
| $\overline{2}$  | アンケート項目  |         |    |         | Q1.           | Q2.           |       | Q3.アクセサリを購入した理由 | $Q4$ . |               |
| 3               | お客様番号    | 年齢      | 性別 | 職業      | 購入したPC<br>の種類 | 同時購入<br>アクセサリ | 使いやすさ | 価格の<br>妥当性      | 機能性    | アクセサリ購<br>入場所 |
| 4               | 21090001 | 4       | ŋ  |         |               |               | Ω     | 3               | 3      |               |
| 5               | 21090002 |         | ∩  | 4       | ∩             | ŋ             |       | ŋ               |        |               |
| $6\overline{6}$ | 21090003 |         | ∩  | 3       |               | 3             | Ω     |                 | 3      |               |
|                 | 21090004 | 2       | 2  | 2       |               |               | 2     | 2               | 3      |               |
| 8               | 21090005 | 4       | ∩  | 6       | 3             |               | 3     | 5               |        | 3             |
|                 |          | $\cdot$ | ٠  | ٠       |               |               |       |                 |        |               |
| 199             | 21090196 | 6       | ∩  |         | 3             | 5             |       | 3               | ∩      |               |
| 200             | 21090197 |         | ∩  | າ       |               | 6             | 3     | 2               |        |               |

図2 「アンケートデータ」ワークシート

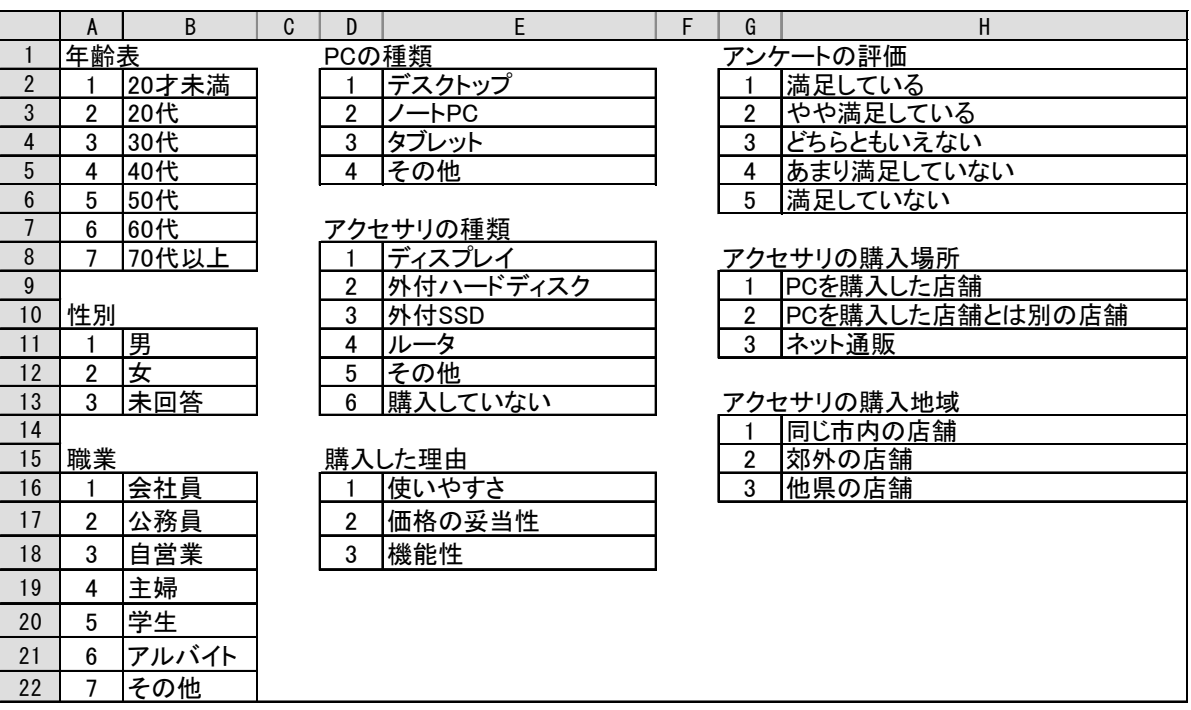

図3 「項目表」ワークシート

## 令和6年(2024年)4月から選択問題(問題5)に改訂があります。 **URL はいかい URL**

#### https://jken.sgec.or.jp/common/pdf/information/jken\_r6\_kaitei\_jsystem\_programming.pdf

<設問1> 次の「PC・アクセサリ販売集計表」ワークシートの作成に関する記述中の (1) に入れるべき適切な字句を解答群から選べ。

|       | アクセサリの種類 |       |           |       |     |     |         |     |
|-------|----------|-------|-----------|-------|-----|-----|---------|-----|
| PCの種類 |          | ディスプレ | 外付ハードディスク | 外付SSD |     | その他 | 購入していない | 合計  |
|       | デスクトップ   |       |           |       |     |     |         | 40  |
|       | トPС      |       |           |       |     | 10  |         | ວ⊺  |
|       | ・タブレット   |       |           |       | , 4 |     |         | 53  |
|       | その他      |       | د ا       |       |     |     |         | 53  |
|       | 合計       | 30    | 39        | 29    | 33  | ົ.  | 35      | 197 |

図4 「PC・アクセサリ販売集計表」ワークシート

- ・ B 列の PC の種類は,セル A3~A6 に 1~4 を入力し,「項目表」ワークシートから数 字で検索して表示する。セル B3 に次の式を入力し、セル B4~B6 まで複写した。  $=$   $\sqrt{1}$
- ・ 2行目のアクセサリの種類は,セル C1~H1 に 1~6 を入力し,「項目表」ワークシー トから数字で検索して表示する。セル C2 に次の式を入力し,セル D2~H2 まで複写 した。
	- $=$  (2)
- ・ PC の種類によってどのアクセサリを購入しているかを集計するため,セル C3 に次 の式を入力し, セル D3~H3, C4~H6 まで複写した。
	- $=$  COUNTIFS( (3) , (4)
- ・ 7行目はアクセサリごとの販売数の合計を表示した。
- ・ I 列は PC ごとのアクセサリの販売数の合計と総合計を表示した。

 同様に,年齢によってどのアクセサリを購入しているかを集計した「年齢・アク セサリ販売集計表」ワークシートなども作成した。

#### (1) の解答群

- ア.VLOOKUP(A\$3, 項目表!D\$2:E\$5, 2, 0)
- イ.VLOOKUP(A\$3, 項目表!D2:E5, 2, 0)
- ウ.VLOOKUP(A3, 項目表!\$D2:\$E5, 2, 0)
- エ.VLOOKUP(A3, 項目表!D\$2:E\$5, 2, 0)

**URL はいかい URL** 

https://jken.sgec.or.jp/common/pdf/information/jken\_r6\_kaitei\_jsystem\_programming.pdf

- (2) の解答群
	- ア.VLOOKUP(\$C\$1, 項目表!\$D8:\$E13, 2, 0)
	- イ.VLOOKUP(\$C\$1, 項目表!D8:E13, 2, 0)
	- ウ.VLOOKUP(C1, 項目表!\$D8:\$E13, 2, 0)
	- エ.VLOOKUP(C1, 項目表!D\$8:E\$13, 2, 0)

#### (3) の解答群

- ア.アンケートデータ!\$E\$4:\$E\$200, \$A3
- イ.アンケートデータ!\$E4:\$E200, \$A3
- ウ.アンケートデータ!E\$4:E\$200, A\$3
- エ.アンケートデータ!E4:E200, A3

#### (4) の解答群

- ア.アンケートデータ!\$F\$4:\$F\$200, \$C1
- イ.アンケートデータ!\$F\$4:\$F\$200, C\$1
- ウ.アンケートデータ!F\$4:F\$200, C1
- エ.アンケートデータ!F4:F200, C1
- <設問2> 次の「購入内訳表」ワークシートの作成に関する記述中の るべき適切な字句を解答群から選べ。

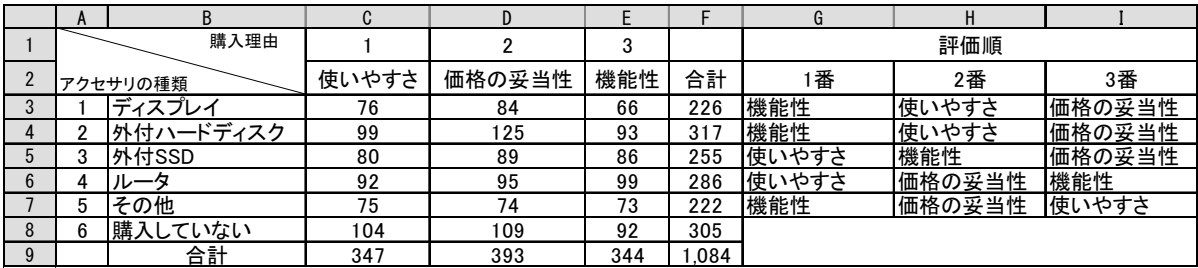

図5 「購入内訳表」ワークシート

- ・ B 列のアクセサリの種類は,セル A3~A8 に 1~6 を入力し,「項目表」ワークシート から数字で検索して表示した。
- ・ 2行目の購入理由は,セル C1~E1 に 1~3 を入力し,「項目表」ワークシートから 数字で検索して表示した。
- ・ アクセサリの種類によって購入理由の評価点を集計するため,セル C3 に次の式を 入力し, セル D3~E3, C4~E8 まで複写した。
- $=$  SUMIF( (5) , (6) )

#### **URL はいかい URL**

#### https://jken.sgec.or.jp/common/pdf/information/jken\_r6\_kaitei\_jsystem\_programming.pdf

- ・ 9 行目は購入理由ごとの評価点の合計を表示した。
- ・ F 列はアクセサリごとの評価点の合計と総合計を表示した。
- ・ G 列は各アクセサリの評価で1番目に高い評価を表示する。セル G3 に次の式を入 力し,セル G4~G7 まで複写した。なお,アンケートデータでの満足度は 1 が一番 高く,2,3,4 と段々低くなり,5 が一番低い。また,G~I 列は同じ表示になる場 合がある。
	- = VLOOKUP( $(7)$  , 項目表!D\$16:E\$18, 2, 0)
- ・ H 列は各アクセサリの評価で2番目に高い評価を表示する。セル H3 に次の式を入 力し,セル H4~H7 まで複写した。
- = VLOOKUP( $(8)$ , 項目表!D\$16:E\$18, 2, 0)
- ・ I 列は各アクセサリの評価で3番目に高い評価を表示する。セル I3 に次の式を入 力し,セル I4~I7 まで複写した。
	- = VLOOKUP( (9), 項目表!D\$16:E\$18, 2, 0)
- (5) の解答群
	- ア.アンケートデータ!\$F\$4:\$F\$200, \$A3
	- イ.アンケートデータ!\$F\$4:\$F\$200, A\$3
	- ウ.アンケートデータ!\$F4:\$F200, \$A3
	- エ.アンケートデータ!F\$4:F\$200, A3

#### (6) の解答群

- ア.アンケートデータ!\$G\$4:\$G\$200
- イ.アンケートデータ!\$G4:\$G200
- ウ.アンケートデータ!G\$4:G\$200
- エ.アンケートデータ!G4:G200

#### (7) ~ (9) の解答群

- $\mathcal{P}$ . MATCH(MAX(C\$3:E\$3), C\$3:E\$3, 0)
- $\uparrow$ . MATCH(MAX(C3:E3), C3:E3, 0)
- ウ.MATCH(MIN(C\$3:E\$3), C\$3:E\$3, 0)
- $\pm$ . MATCH(MIN(C3:E3), C3:E3, 0)
- オ.MATCH(SMALL(C\$3:E\$3, 2), C\$3:E\$3, 0)
- カ.MATCH(SMALL(C3:E3, 2), C3:E3, 0)

40

**URL はいかい URL** 

https://jken.sgec.or.jp/common/pdf/information/jken\_r6\_kaitei\_jsystem\_programming.pdf

#### 選択問題 アセンブラの問題

次のアセンブラ言語CASLⅡプログラムの説明を読み,各設問に答えよ。

[プログラムの説明]

A と B 二つの整数の最大公約数を求めるためのプログラムである。最大公約数は, それぞれの数値を素因数分解して求められる素数の中で,共通する素数の積である。 次の三つの STEP を順に実行することで求める。ただし,A と B はともに 100 未満の整 数であり,10 未満の素数の積で構成される。なお,前の STEP の実行結果となるデー タは後の STEP では格納済みとし、設問は STEP1 と STEP3 部分とする。

[STEP1:プログラムERATの説明]

「エラトステネスのふるい」を用いて,10 未満の素数を SOSU 番地から始まる領域 に,素数の個数を SCNT 番地に求めるプログラムである。「エラトステネスのふるい」 は連続領域に 2 以降の整数を格納し,2 の倍数,3 の倍数,…と素数の倍数が格納さ れている領域に 0 を格納して消去していく方法である。プログラム ERAT では次の処 理を行う。

① SOSU+2 番地から SOSU+11 番地に 2~10 の整数を格納する。

② SOSU+2 番地から SOSU+11 番地まで順にデータを取り出し、取り出したデータが 0 でなければそのデータの倍数が格納されている番地に 0 を格納する。ただし,①で整 数を格納した領域内とする。

③ SOSU+2 番地から SOSU+11 番地の中で 0 以外の値を SOSU+0 番地から連続して格納す る。

④ 素数の個数を SCNT 番地に格納する。

[STEP2:プログラムの説明]

A と B を素因数分解する。素因数分解とは図1のようにデータを素数の積に分解す ることである。

> A…  $36 = 2 \times 2 \times 3 \times 3$ B…  $42 = 2 \times 3 \times 7$ 図1 A と B の素因数分解

プログラム ERAT が実行されると,図2のように 10 未満の素数は SOSU+0 番地から SOSU+3 番地に格納済みであり,A の素因数分解の結果を ASOIN+1 番地以降に,B の素 因数分解の結果を BSOIN+1 番地以降に求める。また,A を構成する素数の個数を ASOIN+0 番地に,B を構成する素数の個数を BSOIN+0 番地に格納する。なお,10 未満 の素数(2,3,5,7)の個数 4 は SCNT に格納済みである。

## 6 (2024 ) 4 (5) **URL はいかい URL**

https://jken.sgec.or.jp/common/pdf/information/jken\_r6\_kaitei\_jsystem\_programming.pdf

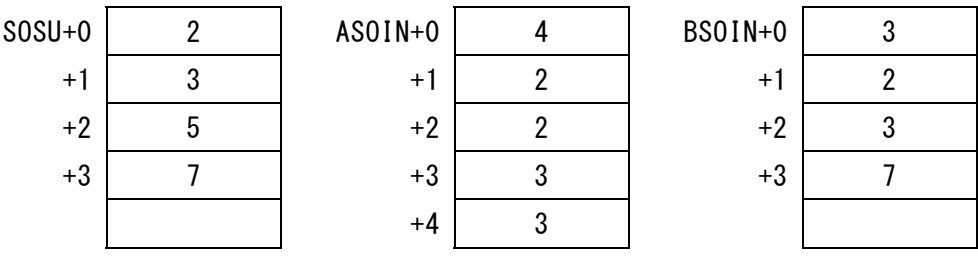

図2 SOSU 番地のデータと STEP2 のプログラム実行後(A=36,B=42 の場合)

[STEP3:プログラムGCMの説明]

A と B の最大公約数を求める。STEP2 が実行されると, ASOIN 番地以降および BSOIN 番地以降には図2の値が格納される。この両方に共通する素数を GSOIN+1 番地以降に 取り出し,これらの積を求め最大公約数とする。求めた最大公約数は GSOIN 番地に格 納する。

<設問1> 次のプログラム ERAT 中の に入れるべき適切な字句を解答群から 選べ。

[プログラムERAT] STEP1

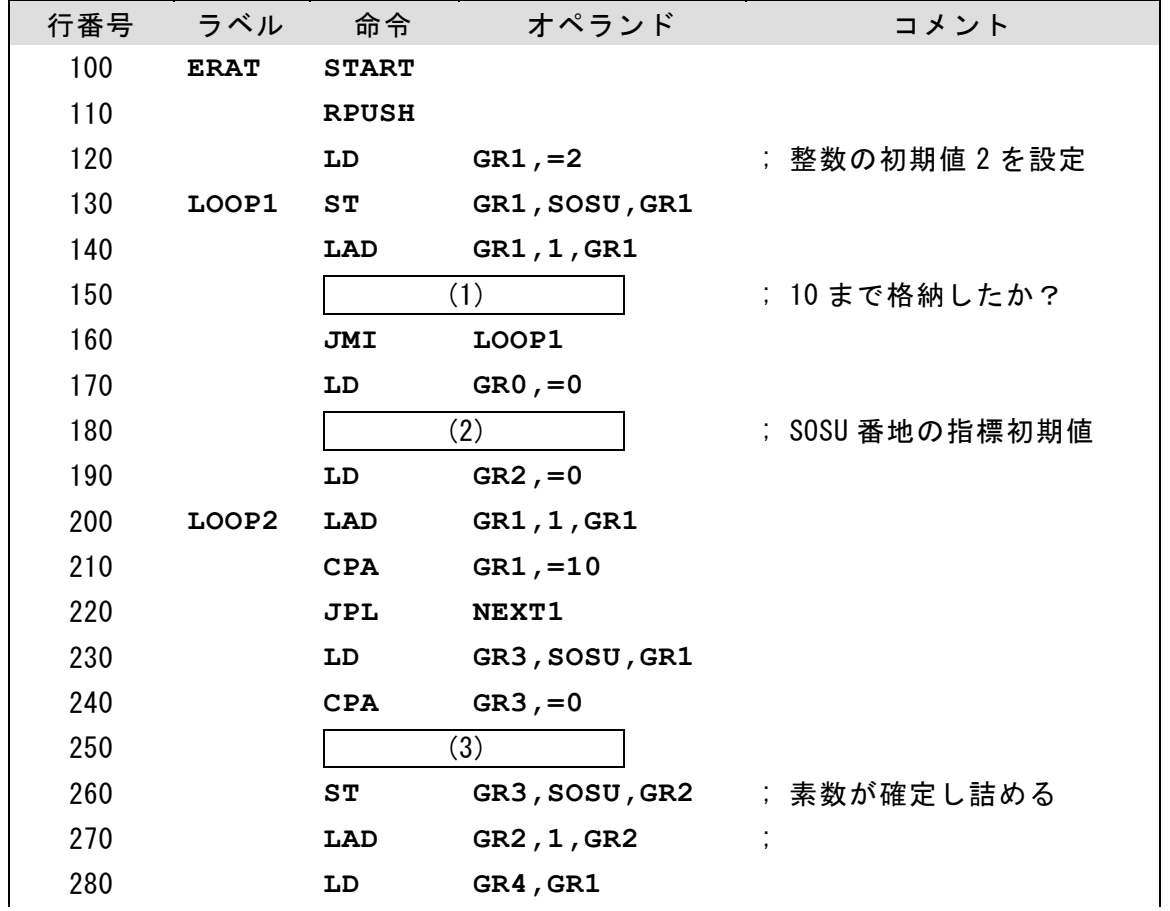

0

**URL** 

https://jken.sgec.or.jp/common/pdf/information/jken\_r6\_kaitei\_jsystem\_programming.pdf

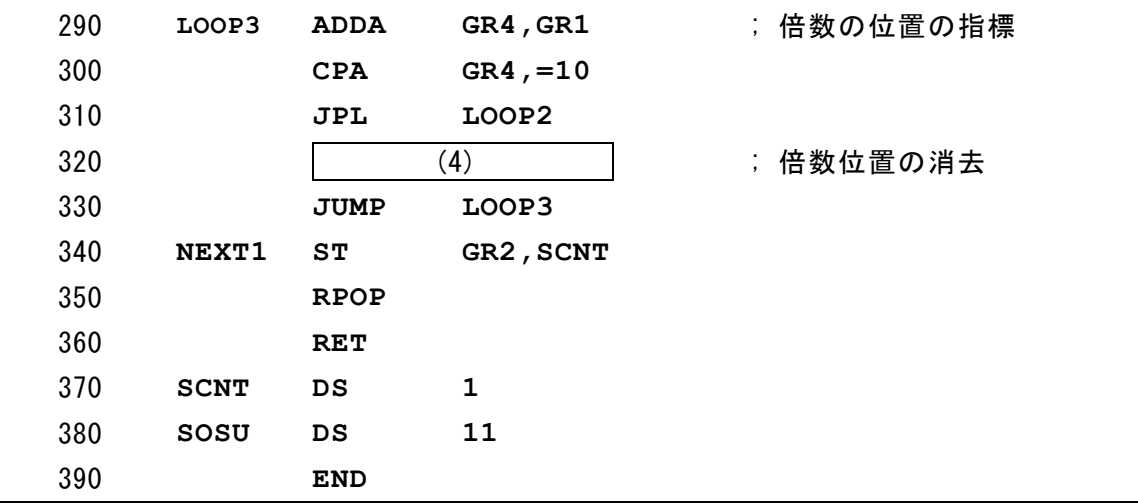

(1) の解答群

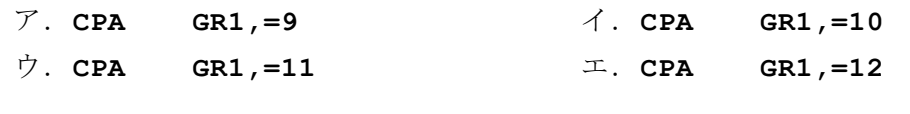

(2) の解答群

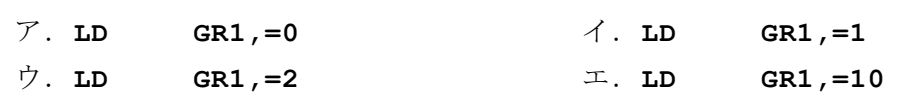

(3) の解答群

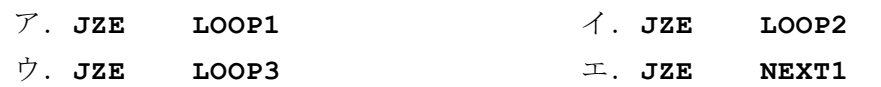

(4) の解答群

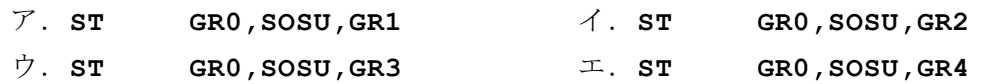

<設問2> 次のプログラム GCM 中の に入れるべき適切な字句を解答群から 選べ。

[プログラム GCM] STEP3

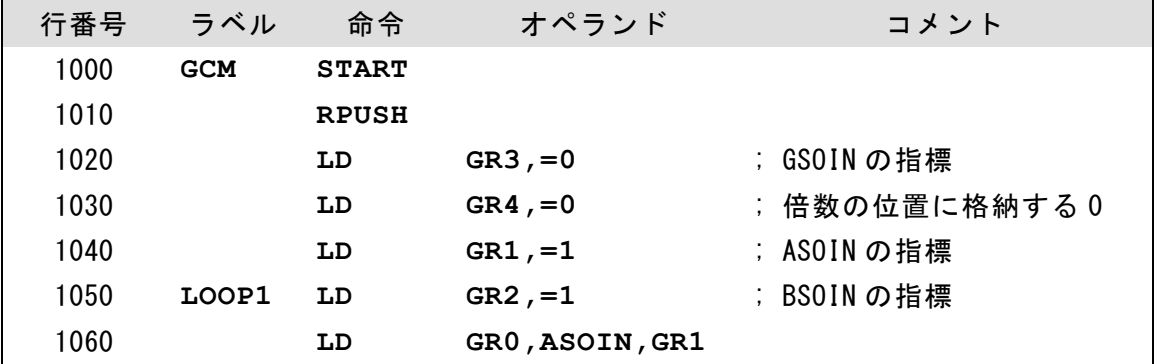

### 6 (2024 ) 4 (5) **URL**

https://jken.sgec.or.jp/common/pdf/information/jken\_r6\_kaitei\_jsystem\_programming.pdf

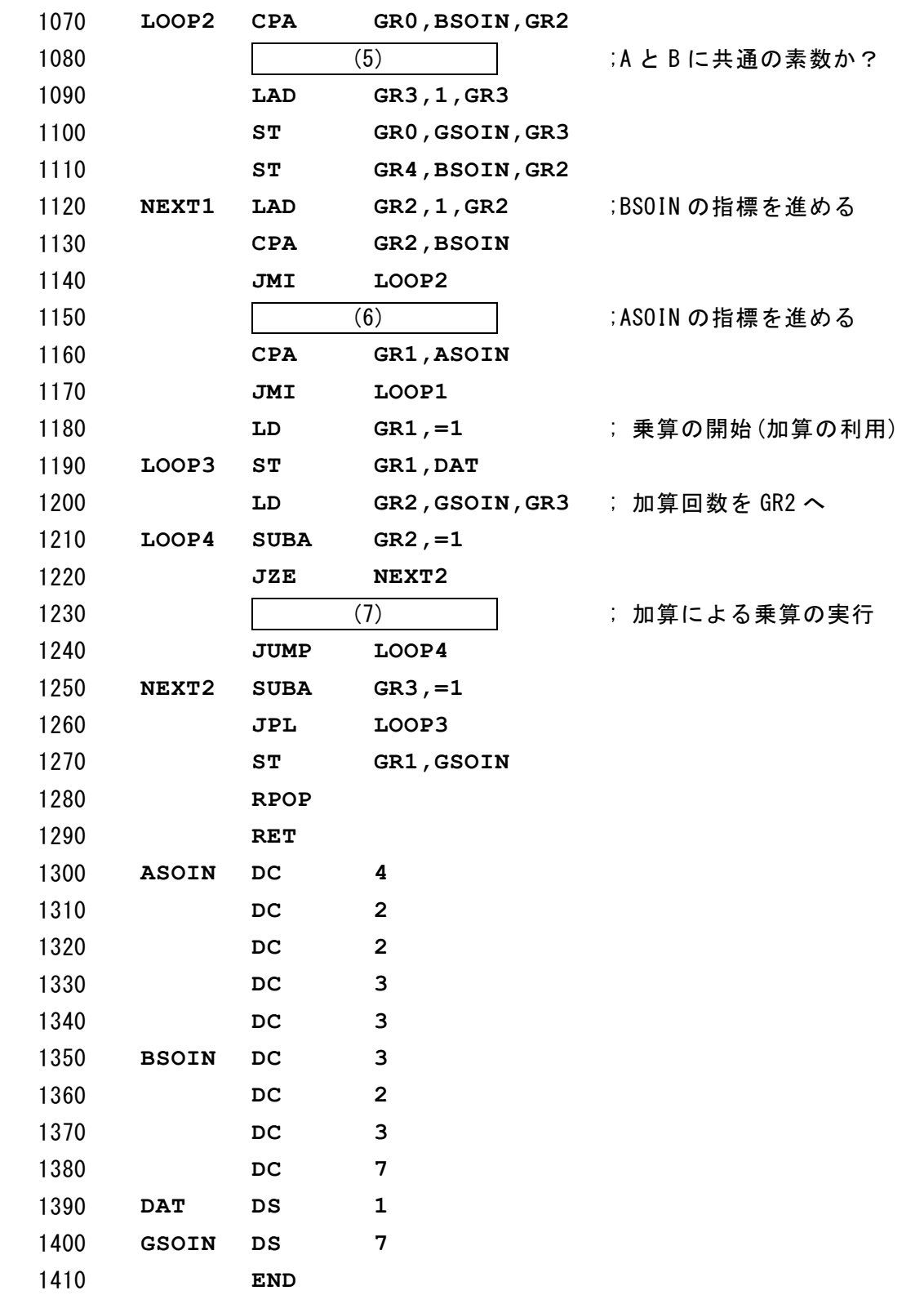

(5) の解答群

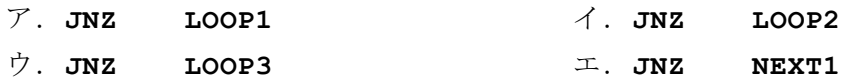

#### **URL**

https://jken.sgec.or.jp/common/pdf/information/jken\_r6\_kaitei\_jsystem\_programming.pdf

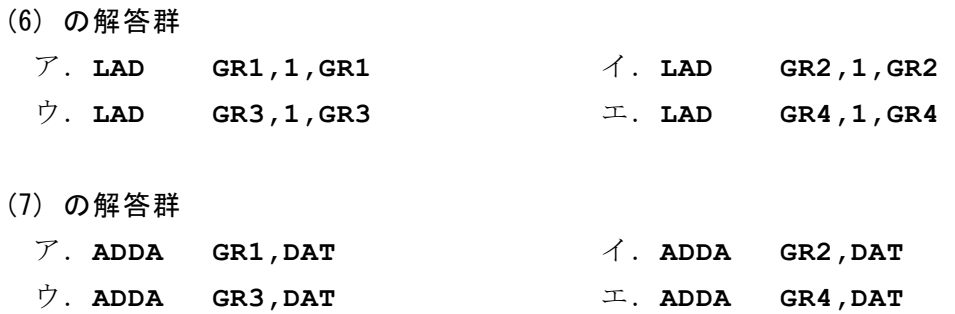

## 6 (2024 ) 4 (5) URL

https://jken.sgec.or.jp/common/pdf/information/jken\_r6\_kaitei\_jsystem\_programming.pdf